## 資料閲覧について

入札公告後、競争参加資格審査書類を提出した者は、参加資格有の確認通知を 受領後、以下の資料の閲覧が可能です。 なお、事前に機密保持誓約書(代表者 印あり)を提出すること。共同企業体の場合は、全者誓約書の提出が必要です。

- (1) 閲覧方法
	- ①閲覧資料

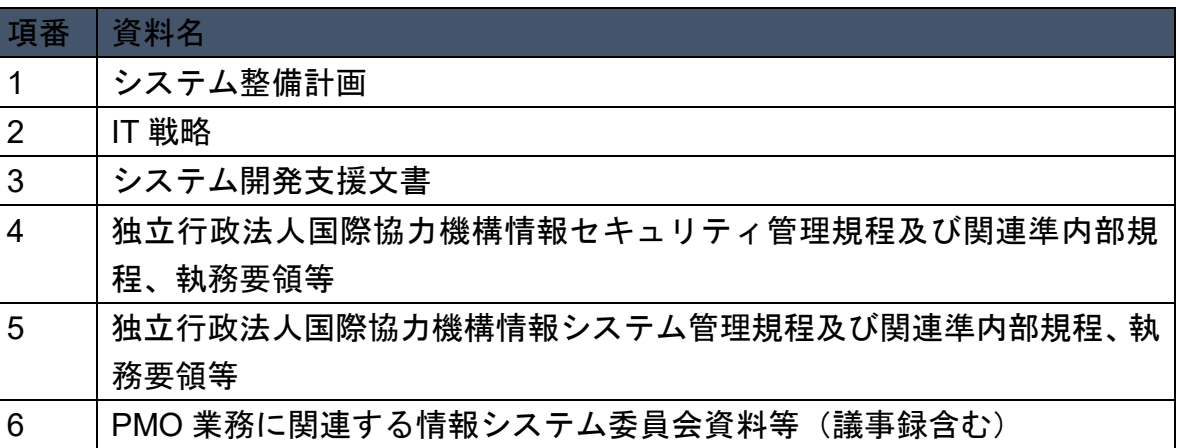

②閲覧方法

JICA システム担当者が用意した PC にて閲覧する。

③閲覧場所

JICA 本部内会議室 1 室にて閲覧する。複数者(社)<共同企業体>で閲覧 を希望する場合は 1 室を共有する。

④閲覧期間

2021 年 9 月 13 日 (月) ~2021 年 9 月 14 日 (火)

⑤閲覧時間

10:00~12:00、13:30~17:00

⑥機密保持誓約書の提出

閲覧の際に「機密保持誓約書」(代表者印捺印済み原本)を提出すること。 原本の提出がない場合は、閲覧不可となります。「機密保持誓約書」は、 JICA ウェブサイトからダウンロードして入手すること。

[https://www.jica.go.jp/announce/manual/form/domestic/op\\_tend\\_evaluatio](https://www.jica.go.jp/announce/manual/form/domestic/op_tend_evaluation.html) [n.html](https://www.jica.go.jp/announce/manual/form/domestic/op_tend_evaluation.html)

⑦禁止事項

閲覧資料は、複写、撮影、会議室外への持ち出し、データ送信、その他 JICA が認めない使用方法は不可。

- (2) 閲覧予約・予約のキャンセル
	- ①予約方法

予約希望日の2営業日前 16:00 までに、閲覧予約申込用メールアドレス

(istst@jica.go.jp)宛てにメール送信する。電話申込は不可。 ②閲覧予約申込メール記載要領

- 件名:「情報システム部におけるプロジェクト·マネジメント·オフィス (PMO)支援業務」資料閲覧(貴社名)
- 本文:メール本文は不要。
- 添付:「資料閲覧申込書.docx」を添付すること。 なお、「資料閲覧申込書.docx」の電子データを希望する者(社)は、 閲覧申込用メールアドレス (istst@jica.go.jp) 宛てにメールにて申 請すること。
- ③予約の確定
	- JICA システム担当者からの返信メールをもって、予約を確定する。予約 状況により申込を受け付けできない場合、その旨 JICA システム担当者か ら申請者(社)へ返信メールを送信する。
- ④資料閲覧申込者(社)の都合による、確定済み予約のキャンセルまたは変 更予約日の前営業日 16:00 までに、閲覧予約申込用メールアドレス (istst@jica.go.jp)にて受け付ける。
- ⑤JICA の都合による、確定済み予約のキャンセルまたは変更 確定済み予約を JICA がキャンセル、変更する場合、申込者(社)へ、予 約日の前営業日 16:00 までにメールを送信する。

## 資料閲覧申込書

## 20 年 月 日

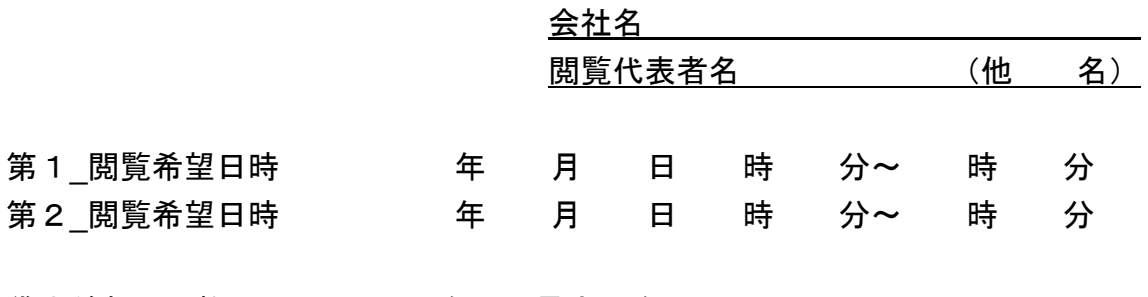

貸出希望 PC 数 | <u>\_ \_ 台</u> ※最大 2 台。

【閲覧資料一覧】

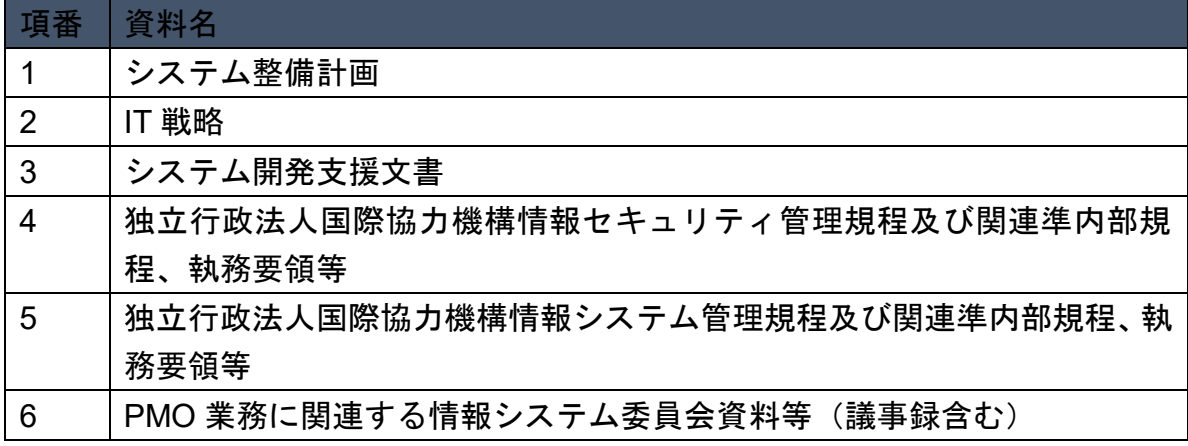

以上